# **DICAZO Computer Training and Skill Development Center**

#### **Instructor**

DICAZO Institute

#### **Phone**

141-4917507

#### **Email**

dicazoinfo@gmail.com

#### **Office Location**

a-4, Janta Colony, Jaipur

#### **Office Hours**

10.00 A.M to 8.30 P.M [Monday – Saturday]

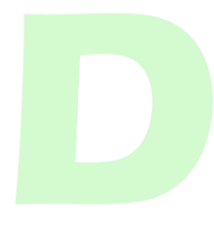

# **The Complete Android N Developer Course Syllabus**

#### **Course Overview**

**Learn Android App Development with Android 7 Nougat by building real apps including Uber, Whatsapp and Instagram!**

**This time, using hot-off-the-press Android Nougat (putting unparalleled levels of performance, productivity and security directly into your hands), The Complete Android N Developer Course includes building a WhatsApp clone PLUS three** *brand spanking new* **chapters on how to market your apps—and start piling in the cash.**

**Firstly, using Java and Android Studio, I'll teach you how to build real, marketable apps by cloning WhatsApp, Uber and Instagram.**

**You'll start by downloading Android Studio and building an easy-peasy Currency Converter app.**

**· Next up: you'll build a Favourite Places app and a Brain Training app, before working your way up to WhatsApp, Uber and Instagram clones — using Parse Server.**

**· You'll also get a full guide on submitting your apps to Google Play, plus THREE BRAND NEW WALK-THROUGH chapters explaining exactly how to effectively market your apps—and generate revenue with Google Ads.**

**· You'll learn all the latest Android N features, including App Permissions and Android Pay.**

**· And finally, we'll take a look at Android Wear - the future of wearable computing.**

**Why learn to make Android apps?**

**· Android is without a doubt THE biggest mobile platform in the world, with over 80% market share and over 1 billion devices sold in 2016 alone.**

**· You can develop for Android on a Windows, Mac or Linux computer.**

**· Java is a fantastic language to learn, allowing you to make apps for PC, Mac and the web, as well as Android.**

**· Android app discovery is way superior to the App Store, so your app has a far better chance of getting seen—and bought.**

**· Ad-based revenue is a lot more common on Android than on iOS, and a cinch to set up with Google Ads.**

*"Top class professional presentation of a well-constructed course. Consistently pitched at the right level to remain interesting and challenging, this course quickly brings the student to a point where generating their own applications is realistic and fun***."**

#### **Who is this for?**

**Anyone who wants to learn to code to become an app developer: This is a complete course, just like my Complete Web, iOS and Apple Watch courses. So once you're up and coding like a demon app developer, it'll ALSO teach you how to** *make money from your apps***.**

#### **Sound good?**

**It's also for anyone who wants to understand how computers work: Learning to code is so much more than being able to make apps - knowing how computers work opens news doors to our awesome digital world**

**Is this course right for me?**

*Coding and app development is the future***. Whether you've got plans to create the next Facebook, or you want to get ahead at work and increase your earning potential, I GUARANTEE anyone will find The Complete Android N Developer Course course show-stoppingly useful.**

**A quick summary of why The Complete Android N Developer Course is the number one resource for budding app developers, like you:**

- **· Time-tested, quick-to-pick up learning strategies**
- **· Quality insider tips, that only the pros normally know**
- **· Home-based learning—so you can go as fast or slow as you please**
- **· Simple, jargon-free language and HD definition**

**What are the requirements?**

- **A Windows PC, Mac or Linux Computer**
- **ZERO programming knowledge required - I'll teach you everything you need to know**

**What am I going to get from this course?**

- **Make pretty much any Android app you like (your only limit is your imagination)**
- **Submit your apps to Google Play and generate revenue with Google Pay and Google Ads**
- **Become a professional app developer, take freelance gigs and work from anywhere in the world**
- **Bored with the same old, same old? Apply for a new job in a software company as an Android developer**

**What is the target audience?**

- **Anyone who wants to be an app developer: This is a complete course, just like my Complete**  Web, iOS and Apple Watch courses. It will teach you how to make money from your apps as well **as how to code.**
- **Anyone who wants to learn to code: Java is a fantastic language to learn how to code with.**
- **Anyone who wants to understand how computers work: Learning to code is so much more than being able to make apps - knowing how computers work is your key to a hugely powerful world.**

# **Course Details**

**Section: 1**

**What Does The Course Cover?**

**1. What does the course cover?**

**1:33**

**2. How To Get All The Free Stuff**

**2:40**

**3. Frequently Asked Questions**

**0:00**

- **4. Asking Great Questions & Debugging Your Code**
- **4:38**
- **Section: 2 15 / 20**
- **Introduction To Android Studio**
- **5. Introduction**

**1:10**

**6. IMPORTANT: Android Studio Versions**

**0:00**

**7. Installing Android Studio On MacOS**

**8. Installing Android Studio On Windows**

**2:10**

**9. Android Studio Overview**

**16:38**

**10. Opening Sample Projects**

**2:17**

**11. Opening Sample Projects (Android Studio files)**

**0:00**

**12. Formatting Text**

**15:33**

**13. Formatting Text (Android Studio files)**

**0:00**

**14. Buttons**

**17:41**

**15. Buttons (Android Studio files)**

**0:00**

**16. TextFields**

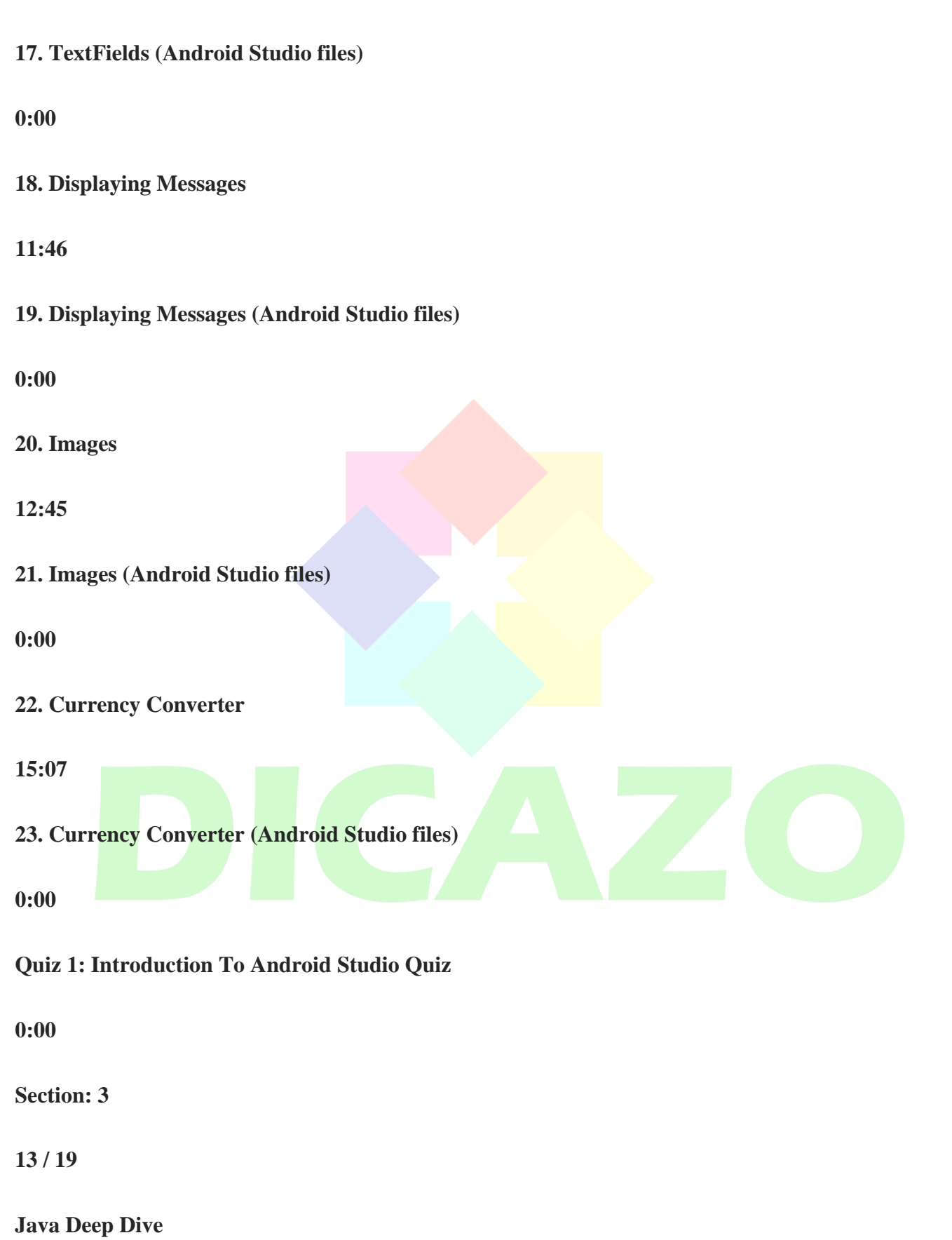

# **24. Introduction**

# **1:21**

**25. Hello World With Java**

**17:24**

**26. Hello World With Java (Java files)**

**0:00**

**27. Variables**

**19:07**

**28. Variables (Java files)**

**0:00**

**29. Arrays And Maps**

**15:01**

**30. Arrays And Maps (Java files)**

**0:00**

**31. If Statements**

**10:44**

**32. If Statements (Java Files)**

**0:00**

**33. Higher Or Lower**

# **19:24 34. Higher Or Lower (Android Studio files) 0:00 35. Loops 18:36 36. Loops (Java files) 0:00 37. Classes And Objects 12:38 38. Classes and Objects (Java files) 0:00 39. App Number Shapes 35:33 40. App Number Shapes (Java Code and Android Studio files) 0:00 Quiz 2: Java Deep Dive Quiz 0:00 41. CCA Java Level 1 0:00**

**Section: 4**

**15 / 20**

**Media: Images, Video and Sound**

**42. Introduction**

**1:26**

**43. Layout**

**8:09**

**44. Layout (Android Studio files)**

**0:00**

**45. Fading Animations**

**14:22**

**46. Fading Animations (Android Studio files)**

**0:00**

**47. Other Animations**

**13:34**

**48. Other Animations (Android Studio files)**

**0:00**

**49. Game Connect 3**

**1:00:07**

# **50. Game Connect 3 (Android Studio files)**

**0:00**

**51. Video**

**11:05**

**52. Video (Android Studio files)**

**0:00**

**53. Controlling Audio**

**13:13**

**54. Controlling Audio (Android Studio files)**

**0:00**

**55. Audio Volume Seeking**

**29:15**

**56. Audio Volume Seeking (Android Studio files)**

**0:00**

**57. Grid Layouts**

**8:41**

**58. Grid Layouts (Android Studio files)**

**0:00**

**59. App Basic Phrases**

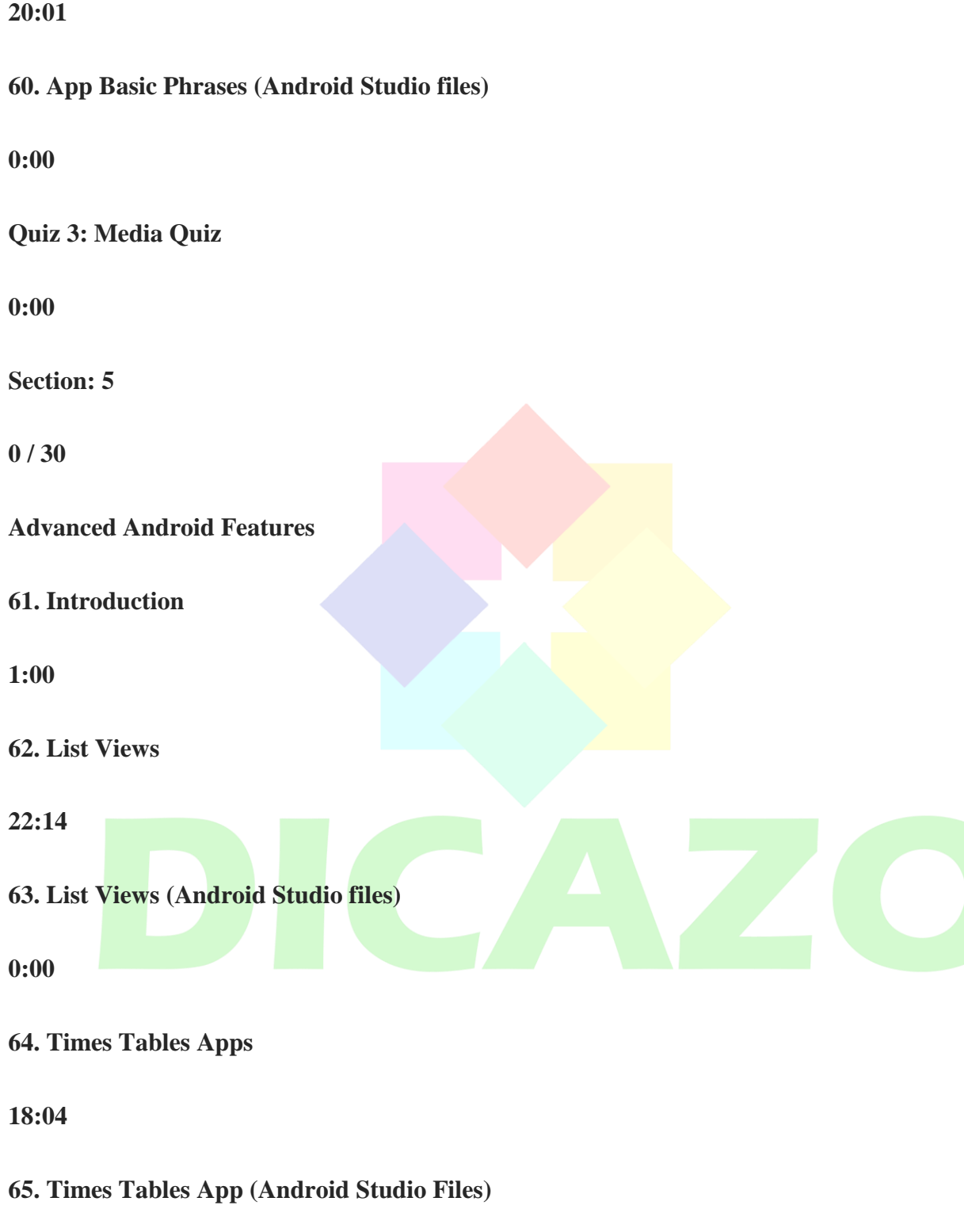

**66. Timers In Android**

**67. Timers In Android (Android Studio files)**

**0:00**

**68. App: Egg Timer**

**38:42**

**69. App: Egg Timer (Android Studio files)**

**0:00**

**70. Showing & Hiding UI Elements**

**6:45**

**71. Showing & Hiding UI Elements (Android Studio files)**

**0:00**

**72. App: Brain Trainer**

**1:00:02**

**73. App: Brain Trainer (Android Studio files)**

**0:00**

**74. Try And Catch**

**8:45**

**75. Try And Catch (Java files)**

# **76. Downloading Web Content**

# **24:52**

**77. Downloading Web Content (Android Studio files)**

## **0:00**

**78. Downloading Images**

**14:46**

**79. Downloading Images (Android Studio files)**

## **0:00**

**80. Advanced String Manipulation**

**19:18**

```
81. Advanced String Manipulation (Java code)
```
**0:00**

**82. App Guess The Celebrity**

**43:44**

**83. App Guess The Celebrity (Android Studio files)**

**0:00**

**84. Processing JSON Data**

**21:51**

**85. Processing JSON Data (Android Studio files)**

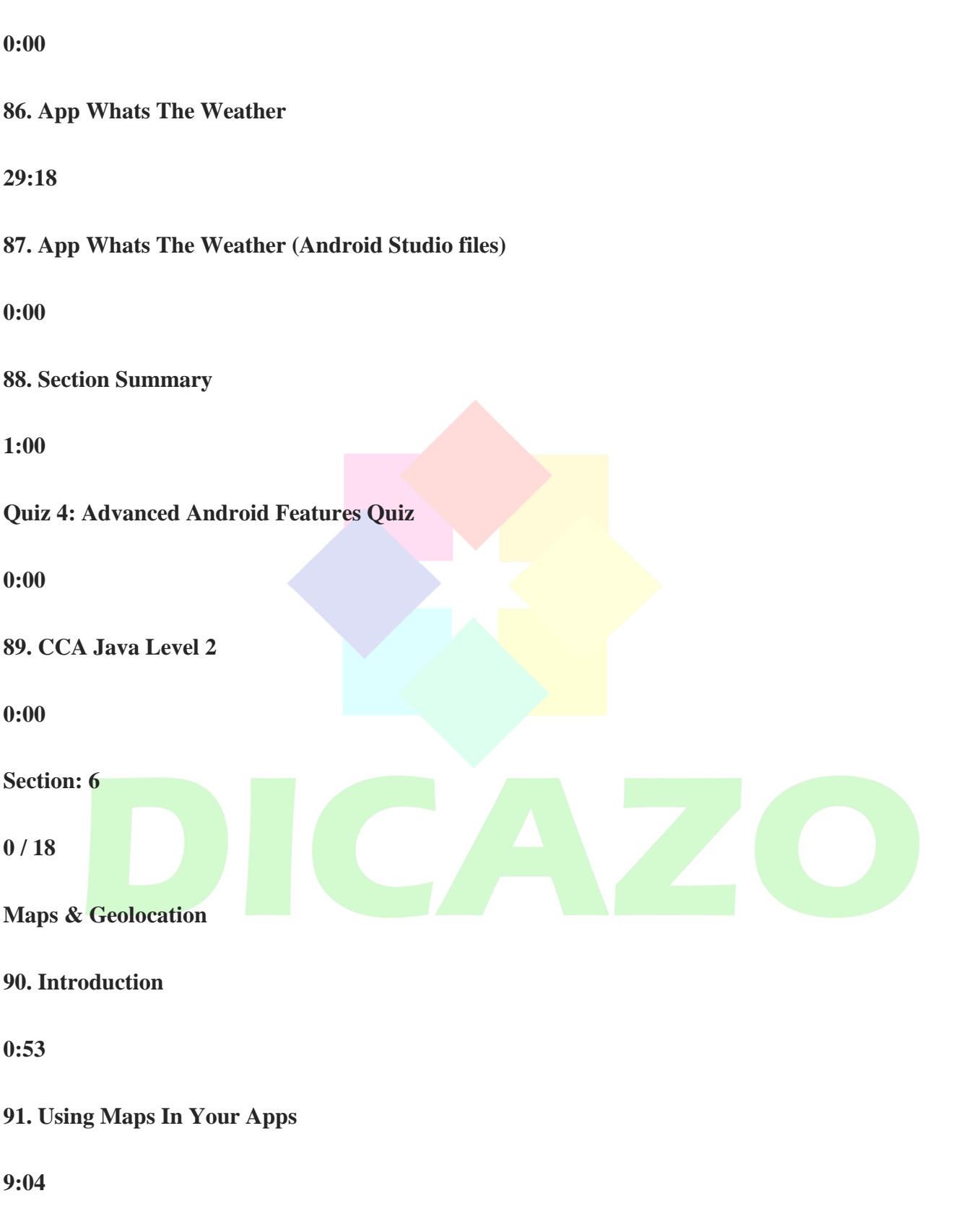

**92. Using Maps In Your Apps (Android Studio files)**

**93. Customising Your Maps**

**6:33**

**94. Customising Your Maps (Android Studio files)**

**0:00**

**95. Getting The User's Location**

**14:58**

**96. Getting The User's Location (Android Studio files)**

**0:00**

**97. Showing The Users Location On A Map**

**17:03**

**98. Showing The Users Location On A Map (Android Studio files)**

# **0:00**

**99. Getting Information About Locations**

**11:58**

**100. Getting Information About Locations (Android Studio files)**

**0:00**

**101. App: Hiker's Watch**

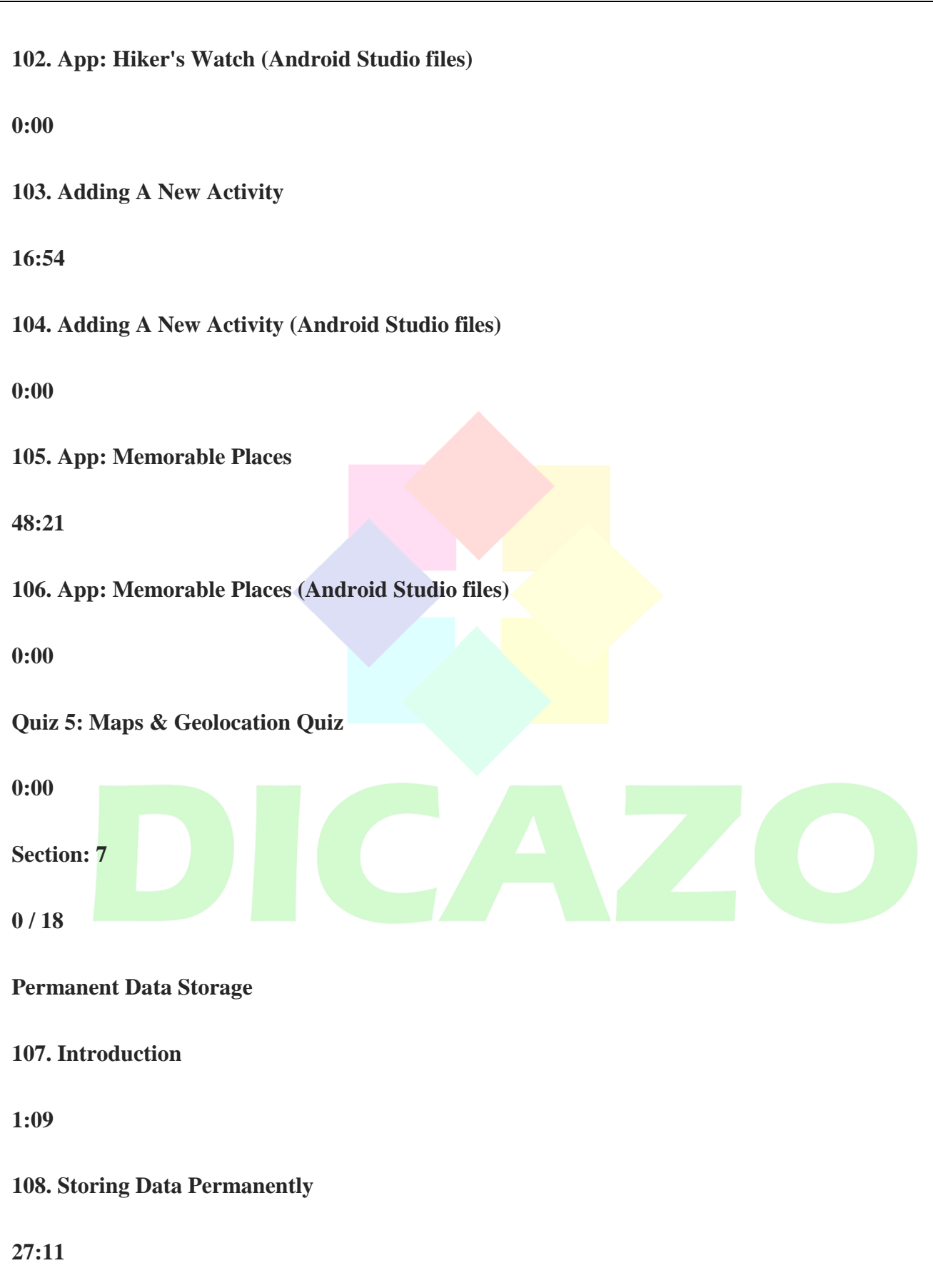

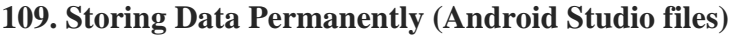

**110. Customising The Action Bar**

**7:37**

**111. Customising The Action Bar (Android Studio files)**

**0:00**

**112. Using Alert Dialogs**

**19:06**

**113. Using Alert Dialogs (Android Studio files)**

**0:00**

**114. App: Notes**

**34:55**

**115. App: Notes (Android Studio files)**

**0:00**

**116. SQLite Databases**

**22:02**

**117. SQLite Databases (Android Studio files)**

**0:00**

**118. Advanced SQLite**

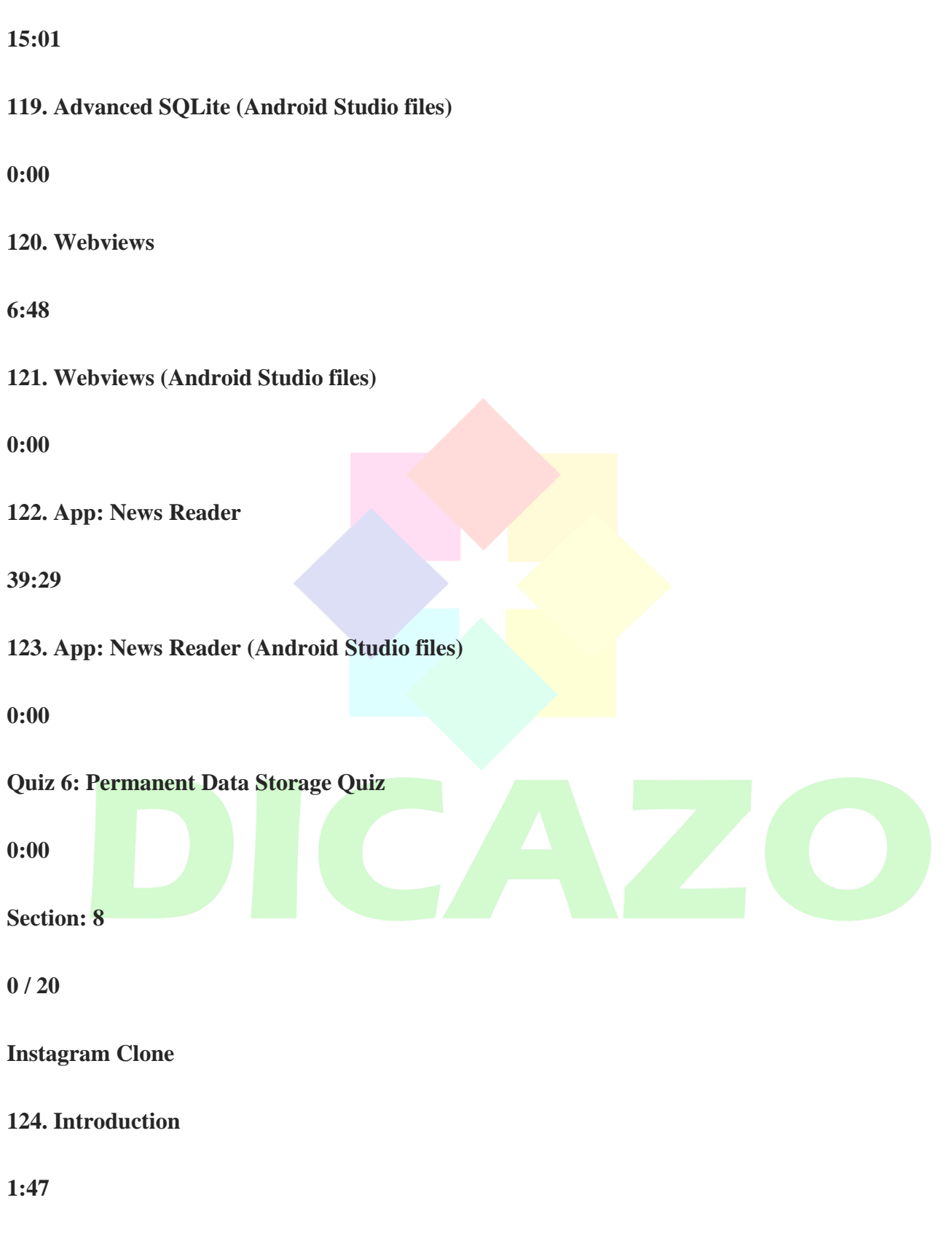

**125. Setting Up Parse Server On AWS**

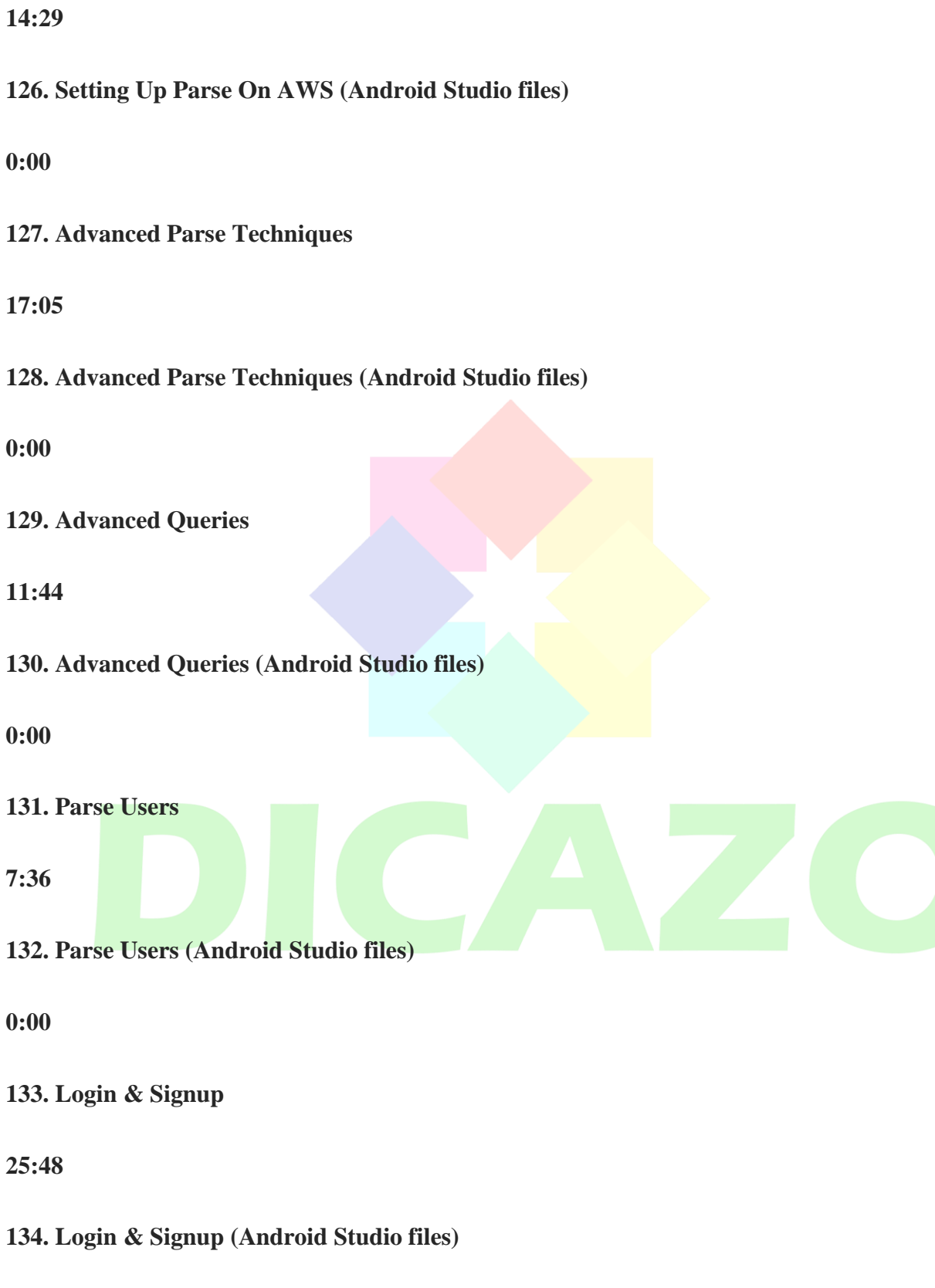

# **135. Advanced Keyboard Management**

**11:08**

**136. Advanced Keyboard Management (Android Studio files)**

**0:00**

**137. Showing The User List**

**11:23**

**138. Showing The User List (Android Studio files)**

**0:00**

**139. Importing Photos From The Camera**

**23:44**

**140. Importing Photos From The Camera (Android Studio files)**

**0:00**

**141. Viewing Users' Feeds**

**20:02**

**142. Viewing Users' Feeds (Android Studio files)**

**0:00**

**Quiz 7: Instagram Clone Quiz**

**0:00**

**Section: 9**

**0 / 12**

**Uber Clone**

**143. Introduction**

**1:12**

**144. Introducing Uber**

**7:39**

**145. Introducing Uber (Android Studio files)**

**0:00**

**146. Uber Login Page**

**16:37**

**147. Uber Login Page (Android Studio files)**

**0:00**

**148. The Rider Activity**

**32:24**

**149. The Rider Activity (Android Studio files)**

**0:00**

**150. The Driver Activities**

**55:56**

**151. The Driver Activities (Android Studio files)**

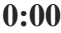

**152. Showing The Driver's Location To The Rider**

**30:58**

**153. Showing The Driver's Location To The Rider (Android Studio files)**

**0:00**

**Quiz 8: Uber Clone Quiz**

**0:00 Section: 10 0 / 16 Flappy Bird Clone 154. Introduction 0:57 155. Introducing GDX 7:40 156. Introducing GDX (Android Studio files) 0:00 157. Working With Sprites 14:26**

**158. Working With Sprites (Android Studio files)**

**159. Interacting With Sprites**

**12:52**

**160. Interacting With Sprites (Android Studio files)**

**0:00**

**161. Bringing In The Pipes**

**23:21**

**162. Bringing In The Pipes (Android Studio files)**

**0:00**

**163. Collision Detection**

**19:21**

**164. Collision Detection (Android Studio files)**

**0:00**

**165. Scoring**

**10:01**

**166. Scoring (Android Studio files)**

**0:00**

**167. Game Over Screen**

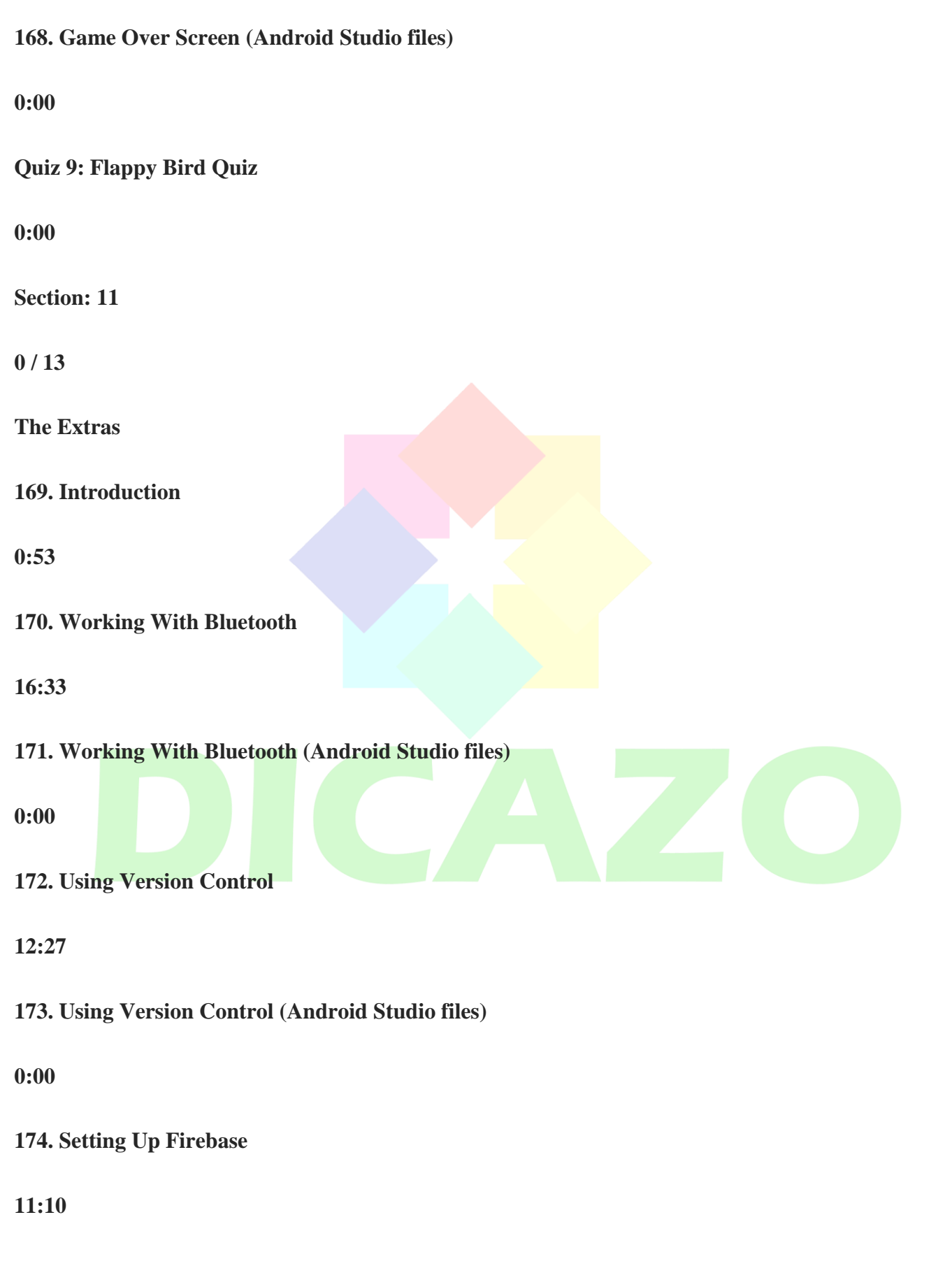

**175. Setting Up Firebase (Android Studio Files) 0:00 176. Including Ads With Admob 6:29 177. Including Ads With Admob (Android Studio files) 0:00 178. Local Notifications 10:41 179. Local Notifications (Android Studio files) 0:00 180. Multi Screen Mode 6:39 181. Multi Screen Mode (Android Studio Files) 0:00 Section: 12 0 / 19 Android Wear Mini-Course 182. Introduction 0:53**

## **183. Hello World With Android Wear**

## **7:42**

**184. Hello World With Android Wear (Android Studio files)**

**0:00**

**185. Adapting Apps For Different Watch Faces**

**9:49**

**186. Adapting Apps For Different Watch Faces (Android Studio files)**

**0:00**

**187. App People Counter**

**6:51**

**188. App People Counter (Android Studio files)**

**0:00**

**189. Working With Cards**

**6:56**

**190. Working With Cards (Android Studio files)**

**0:00**

**191. Working With Lists**

**21:03**

**192. Working With Lists (Android Studio files)**

**193. Voice Input**

**5:12**

**194. Voice Input (Android Studio files)**

**0:00**

**195. Communicating With The Users Phone**

**15:25**

**196. Communicating With The Users Phone (Android Studio files)**

**0:00**

**197. Notifications**

**6:38**

**198. Notifications (Android Studio files)**

**0:00**

**199. Custom Watch Faces**

**11:01**

**200. Custom Watch Faces (Android Studio files)**

**0:00**

**Section: 13**

**0 / 2**

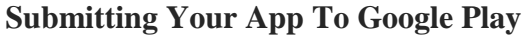

**201. Introduction**

**0:35**

**202. How To Submit Your App To Google Play**

**11:25**

**Section: 14**

**0 / 3**

**Setting Up A Marketing Website**

**203. Introduction**

**0:48**

**204. Setting Up Wordpress**

**11:30**

**205. Customising Your Site**

**13:17**

**Section: 15**

**0 / 9**

**Twitter Clone**

**206. Introduction**

# **207. Signup Login**

# **18:16**

**208. Signup Login (Android Studio files)**

**0:00**

**209. Following & Unfollowing Users**

**18:49**

**210. Following & Unfollowing Users (Android Studio files)**

**0:00**

**211. Sending Tweets**

**9:51**

```
212. Sending Tweets (Android Studio files)
```
**0:00**

**213. View Your Twitter Feed**

**16:50**

**214. View Your Twitter Feed (Android Studio files)**

**0:00**

**Section: 16**

**0 / 7**

**WhatsApp Clone**

# **215. Introduction**

**0:50**

**216. Login & Signup**

**25:06**

**217. Login & Signup (Android Studio files)**

**0:00**

**218. The User List**

**12:11**

**219. The User List (Android Studio files)**

**0:00**

**220. The Chat Activity**

**19:47**

**221. Sending Images (Android Studio files)**

**0:00**

**Section: 17**

**0 / 2**

**Where do you go from here?**

**222. Where do you go from here?**

# **223. Where do you go from here?**

**0:00**

**Section: 18**

**0 / 2**

**Pre-Introduction - App Marketing For Your App!**

**224. Before We Start**

**3:50**

**Lec-1RAndroid.pdf**

**225. Table Of Contents: Easily Locate What You Are Looking For Here**

**0:00**

**Section: 19**

**0 / 3**

**Introduction To Your Success!**

**226. Important Notice**

**2:08**

**L3.pdf**

**227. What Does This Course Cover & What You Can Expect?**

**12:34**

**L4.pdf**

# **228. My Advice On Achieving Success**

**0:41**

**L5.pdf**

**Section: 20**

**0 / 7**

**Let's Get The Show On The Road!**

**229. Making The App**

**2:37**

**L6.pdf**

**230. App Marketing 101: Right Timing And Momentum**

**1:18**

**L7.pdf**

**231. Set A Goal For Your App**

**0:51**

**L8.pdf**

**232. Should You Place Your App On Itunes Or Android Or Both First?**

**5:12**

**L9.pdf**

**233. Tell A Good Story And Is Your App Noteworthy?**

**2:20 L10.pdf 234. Why A/B Split Testing Is Important? Plus, My Favorite Free Tool 2:07 L11.pdf Quiz 10: App Marketing 0:00 Section: 21 0 / 13 Expert App Store Optimization (ASO) Search Engine Strategies 235. App Store Search Engine (ASO) Key Strategies 7:21 L12.pdf add-to-Lecture-12-update1.pdf add-to-Lecture-12-aso-android-update.pdf Show more (1) 236. Expert App Store Title Strategies 2:20**

**L13.pdf**

# **237. Expert App Description Strategies**

**2:40**

**L14.pdf**

**238. Want To Avoid Doing This For Both Apple And Android App Descriptions**

**0:40**

**L15.pdf**

**239. App Keywords Strategies Including My Favorite Keyword Finders**

**3:36**

**L16.pdf**

**240. App Icon Strategies**

**3:58**

**L17.pdf**

**241. Expert App Screenshot Strategies With Favorite Screenshot Tool**

**2:52**

**L18.pdf**

**242. App Category Strategies**

**1:02**

**L19.pdf**

**243. App Reviews - Learn Where To Get Positive Reviews With Ease Part 1**

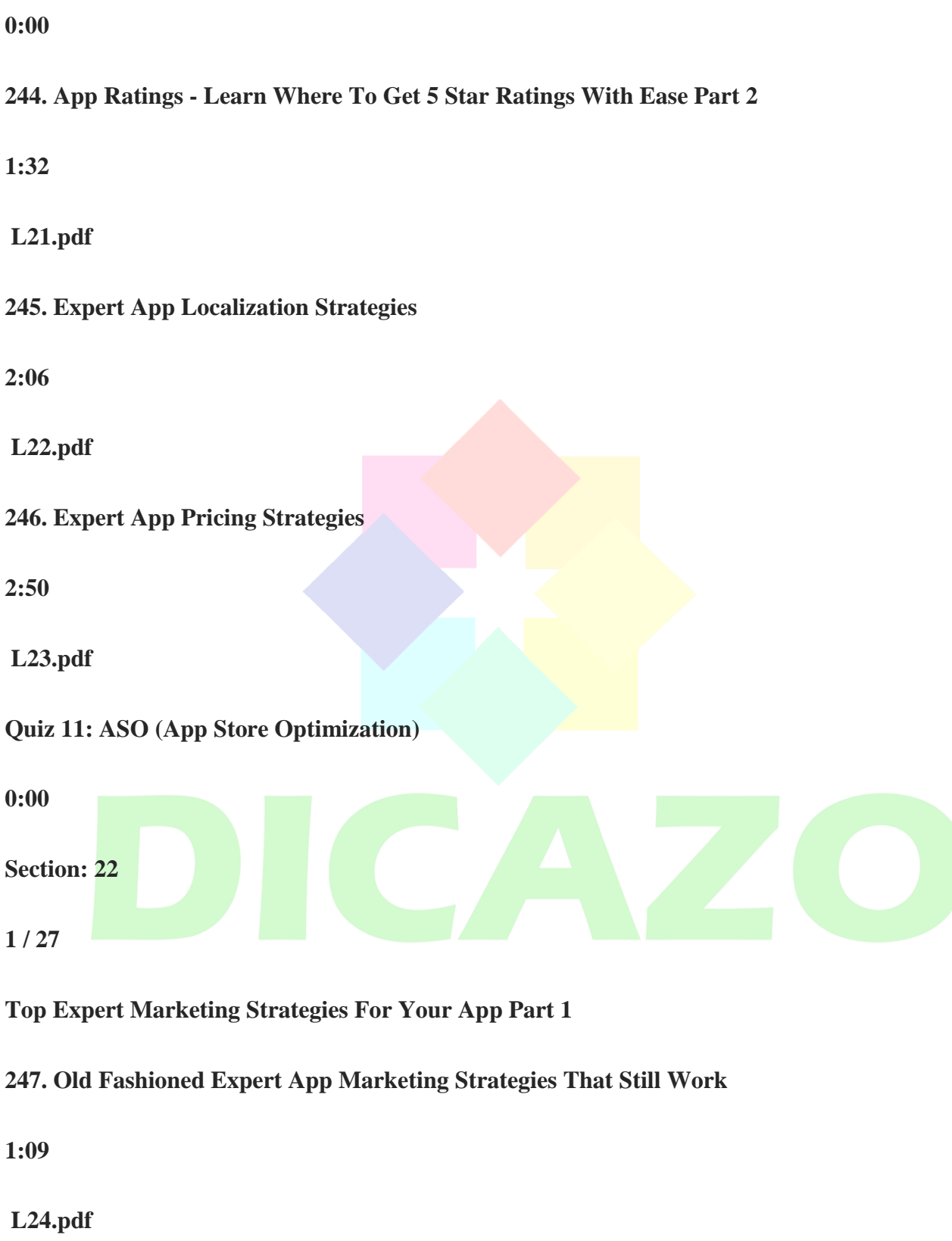

**248. Increase Social App Engagement Expert Strategies**

# **L25.pdf**

**249. More Ways On How To Increase Your Social Engagement For Your App**

**3:41**

**L26.pdf**

**250. Paying For Advertising Strategies**

**1:49**

**L27.pdf**

**251. Free Press And Free Publicity For Your App Strategies**

**0:00**

**252. This One Personal Trade Secret Generates 100 Downloads A Day!**

**0:59**

**L29.pdf**

**253. Website Creation And Promoting It Successfully!**

**2:43**

**L30.pdf**

**254. Social Sharing From Inside Your Own App**

**1:05**

**L31.pdf**

# **255. Expert Strategies On Cross Promoting With Others**

**2:59**

**L32.pdf**

**256. Always Do This With All Your Permissions**

**0:36**

**L33.pdf**

**257. Expert Banner Advertising Tips**

**1:32**

**L34.pdf**

**258. Promote Your App In Google Search Results**

**1:35**

**L35.pdf**

**259. Promote Your App Within Other Apps on the Google Display Network**

**2:00**

**L36.pdf**

**260. Promote Using Facebook Mobile App Ads**

**1:12**

**L37.pdf**

**261. Sway Your Users Back To Your App Using FB Mobile App Engagement Ads**

**L38.pdf**

**262. Advertise On This Network & Reach Over 1.24 Billion Potential Users**

**2:05**

**L39.pdf**

**263. What Are App Extensions & How To Add Them To My App On Bing?**

**0:00**

**264. Growing Your Email List Strategy**

**0:42**

**L41.pdf**

**265. Youtube Channel Creation Expert Strategy**

**1:46**

**L42.pdf**

**266. Expert Press Release And Perfect Timing Strategy**

**3:22**

**L43.pdf**

**267. Should You Go Freemium Or Premium?**

**1:22**

**L44.pdf**

# **268. Expert Podcast Search Strategy**

**0:43**

**L45.pdf**

**269. Expert Forum Posting Strategies**

**1:40**

**L46.pdf**

**270. Google Organic Search On Your App Store URL Expert Strategy**

**1:01**

**L47.pdf**

**271. Ways To Getting Free Press Coverage Strategy**

**2:53**

**L48.pdf**

**Quiz 12: Top Marketing Strategies Part 1**

**0:00**

**272. Bonus Lecture**

**Course Duration – 3 Months.**

 $_{\rm END}$  and the contract of the contract of the contract of  $_{\rm END}$  and  $_{\rm END}$ 

\_